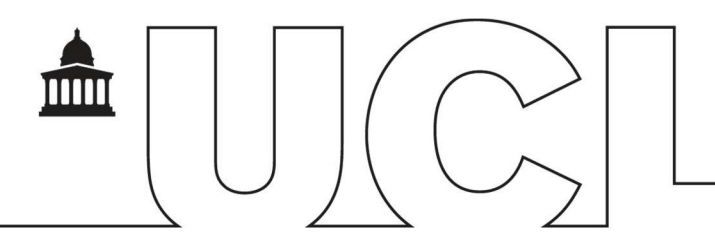

# IDHS – Welcome Pack for Secure Data Transfer In

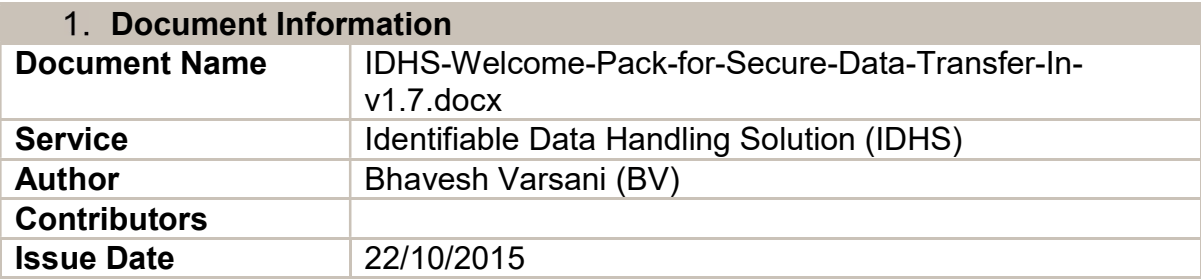

#### 2 Document History

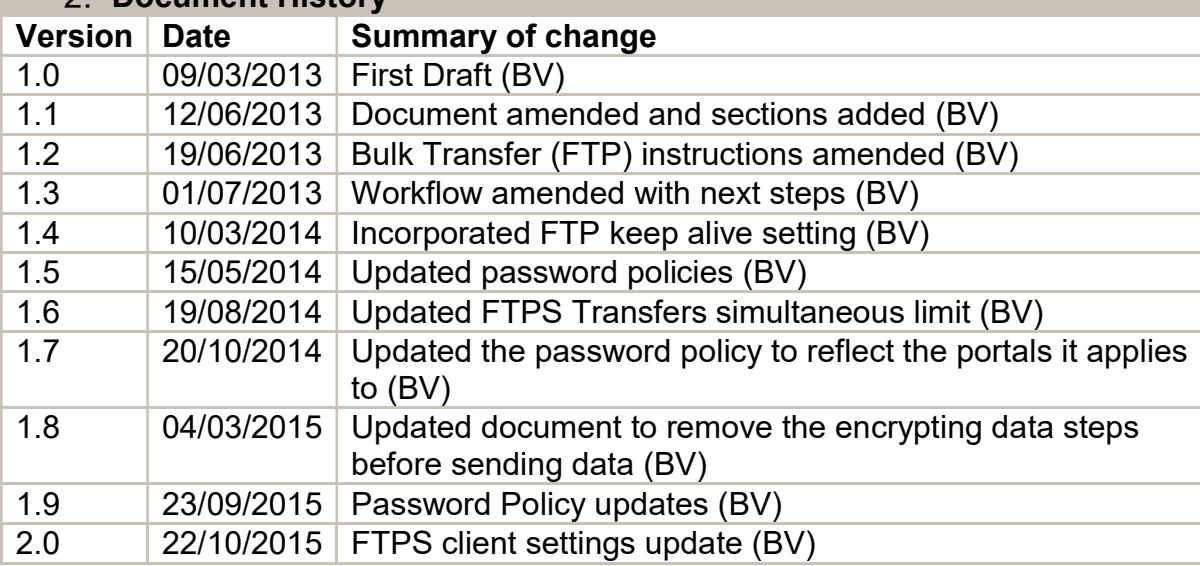

## **Contents**

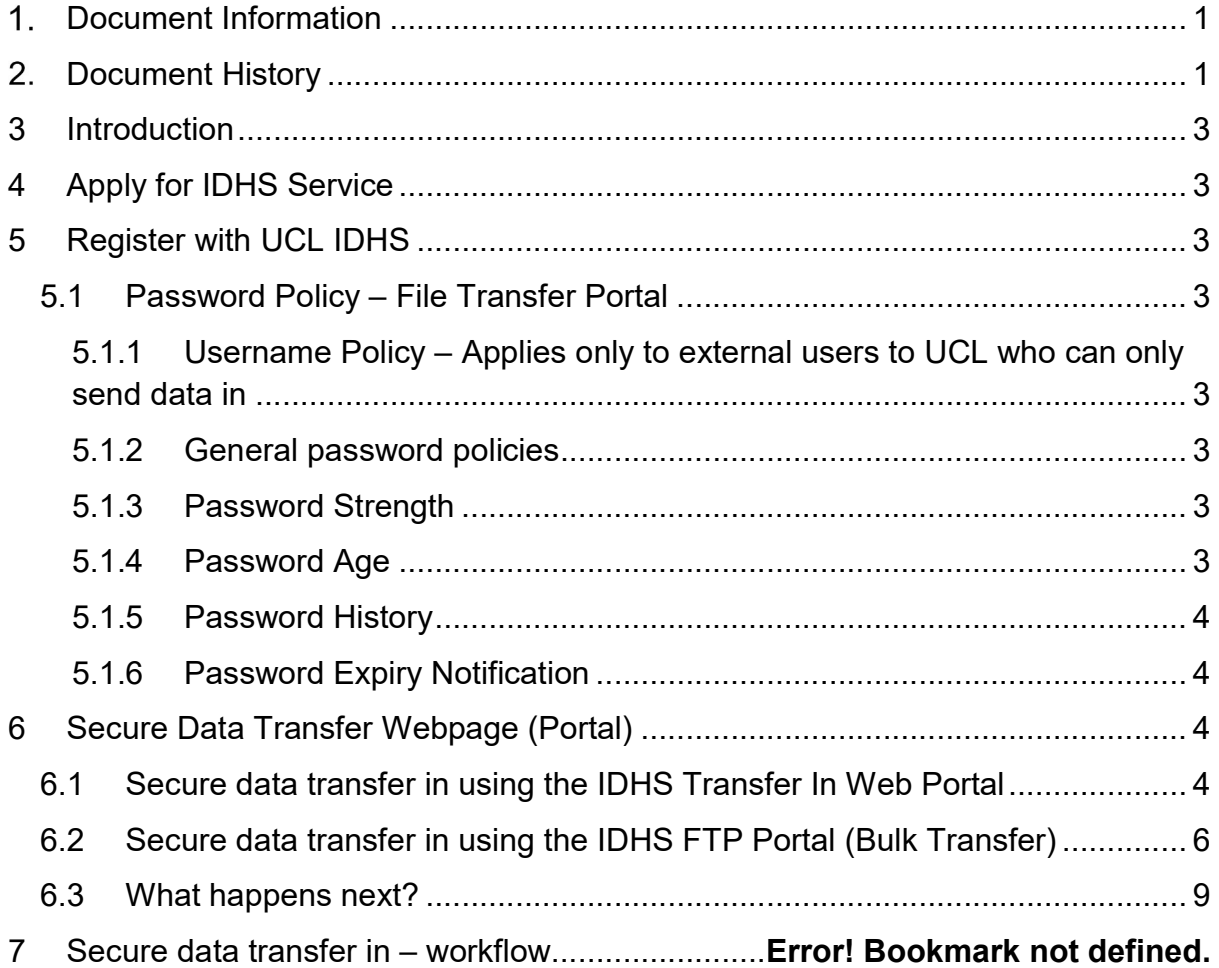

### 3 Introduction

Welcome to the UCL IDHS service, maintained by the IT for SLMS Infrastructure Team. This welcome pack will guide you on how to access the IDHS system to transfer data in.

# 4 Apply for IDHS Service

Before accessing the system, you will need to apply to register with the UCL IDHS Once an account is enabled for file transfer, you will be able to:

- 1. Login with your UCL IDHS credentials (continue from section 6 of this document) OR
- 2. Receive an email with an "invitation to register" with UCL IDHS.

# 5 Register with UCL IDHS

For UCL users ONLY who are inviting external collaborators to send data in.

Click on the link provided in the "invitation to register" email, register with the requested fields, complying with the "Username" and "Password" policies.

### 5.1 Password Policy – File Transfer Portal

The Policy below applies only to the File transfer portal (To transfer data in and out of the data safe heaven)

## 5.1.1 Username Policy – Applies only to external users to UCL who can only send data in

Minimum User Name Length: 6 Maximum User Name Length: 64 Prohibited Characters: /\:\*?"<>|@\_!#'&

### 5.1.2 General password policies

Disable File Transfer account after: 3 Invalid login attempts 90 Days of inactivity

### 5.1.3 Password Strength

```
Minimum Password Length: 7 
Minimum Number of Upper Case Letters: 1 
Minimum Number of Lower Case Letters: 1 
Minimum Number of Digits: 1 
Minimum Number of Special Characters: 1 
Allowable Special Characters: ~\sim 0#$%^&*()-_=+<>?/\;:[]{},.
```
### 5.1.4 Password Age

Password has to be changed every 90 days

#### 5.1.5 Password History

You are not allowed to re-use any of your last 24 passwords

#### 5.1.6 Password Expiry Notification

Password expiry notification emails are sent 20 days, 10 days, 5 days and each day less than 5 days before expiry. If password is not changed then passwords are automatically reset by the system, locking user out of the system.

## 6 Secure Data Transfer Webpage (Portal)

Secure File Transfer to UCL using IDHS is available in two ways..

#### 6.1 Secure data transfer in using the IDHS Transfer In Web Portal

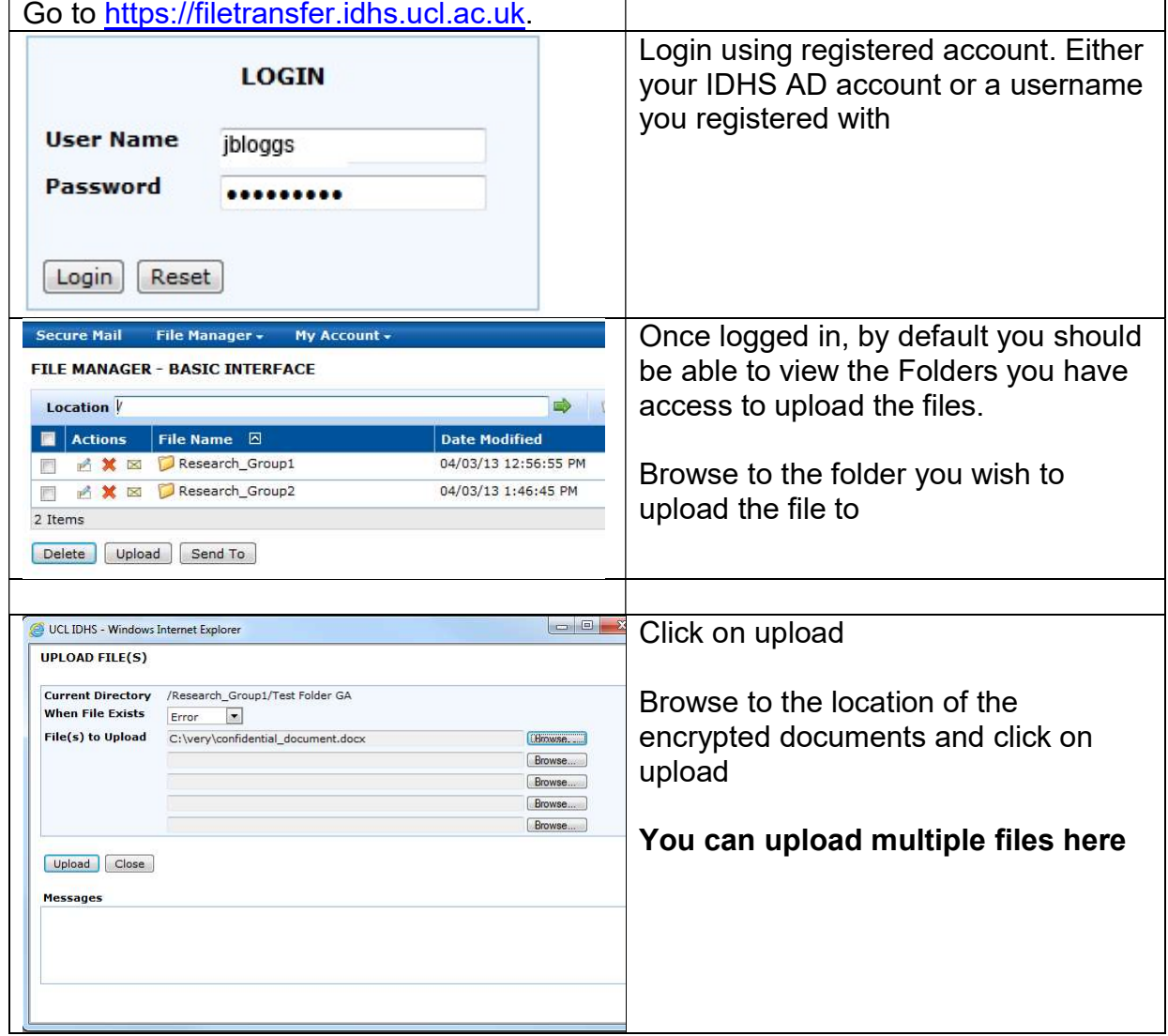

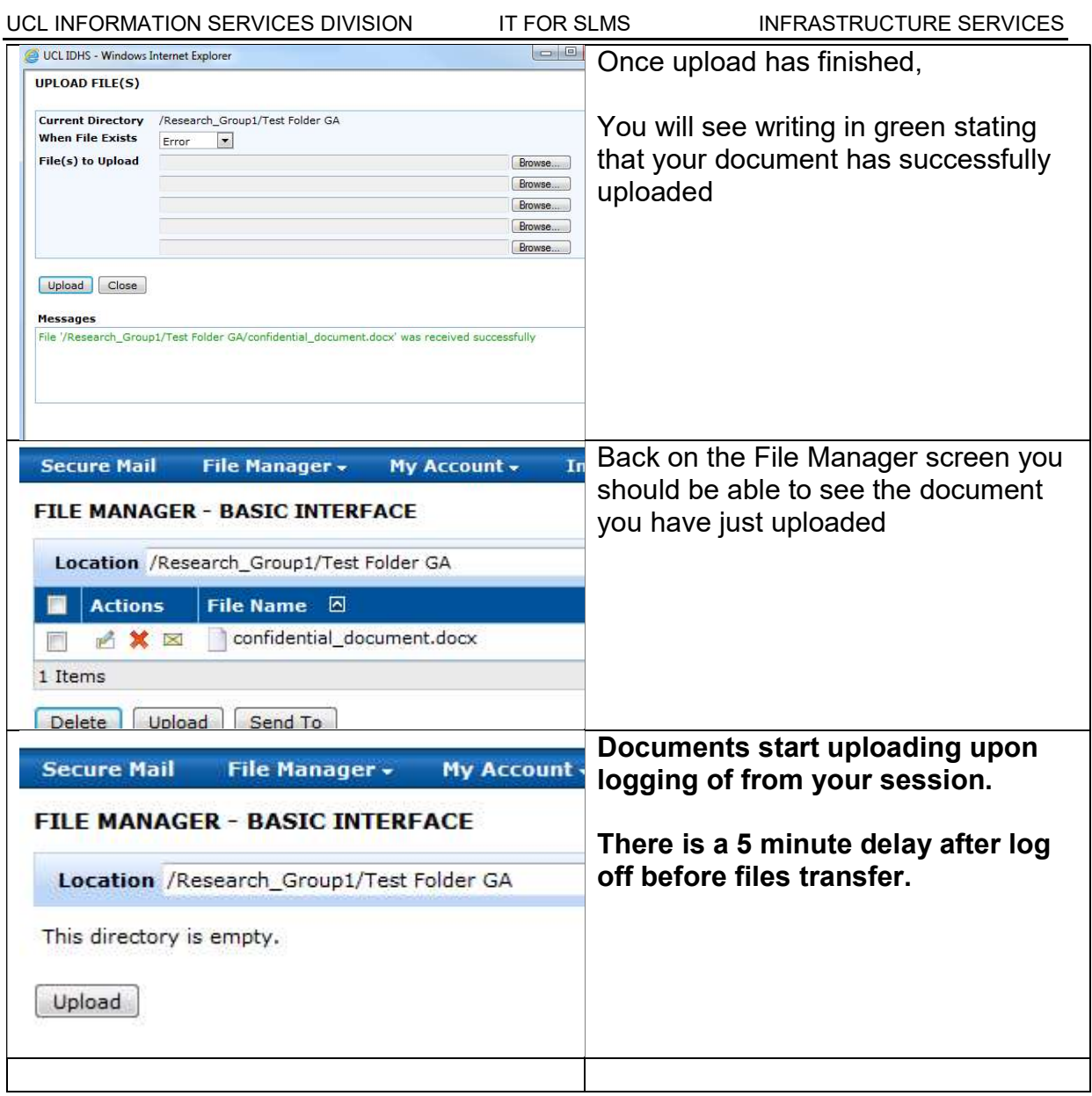

## 6.2 Secure data transfer in using the IDHS FTP Portal (Bulk Transfer)

The instructions below use the FTP client "FileZilla" as an example. The steps should be similar for other FTP clients.

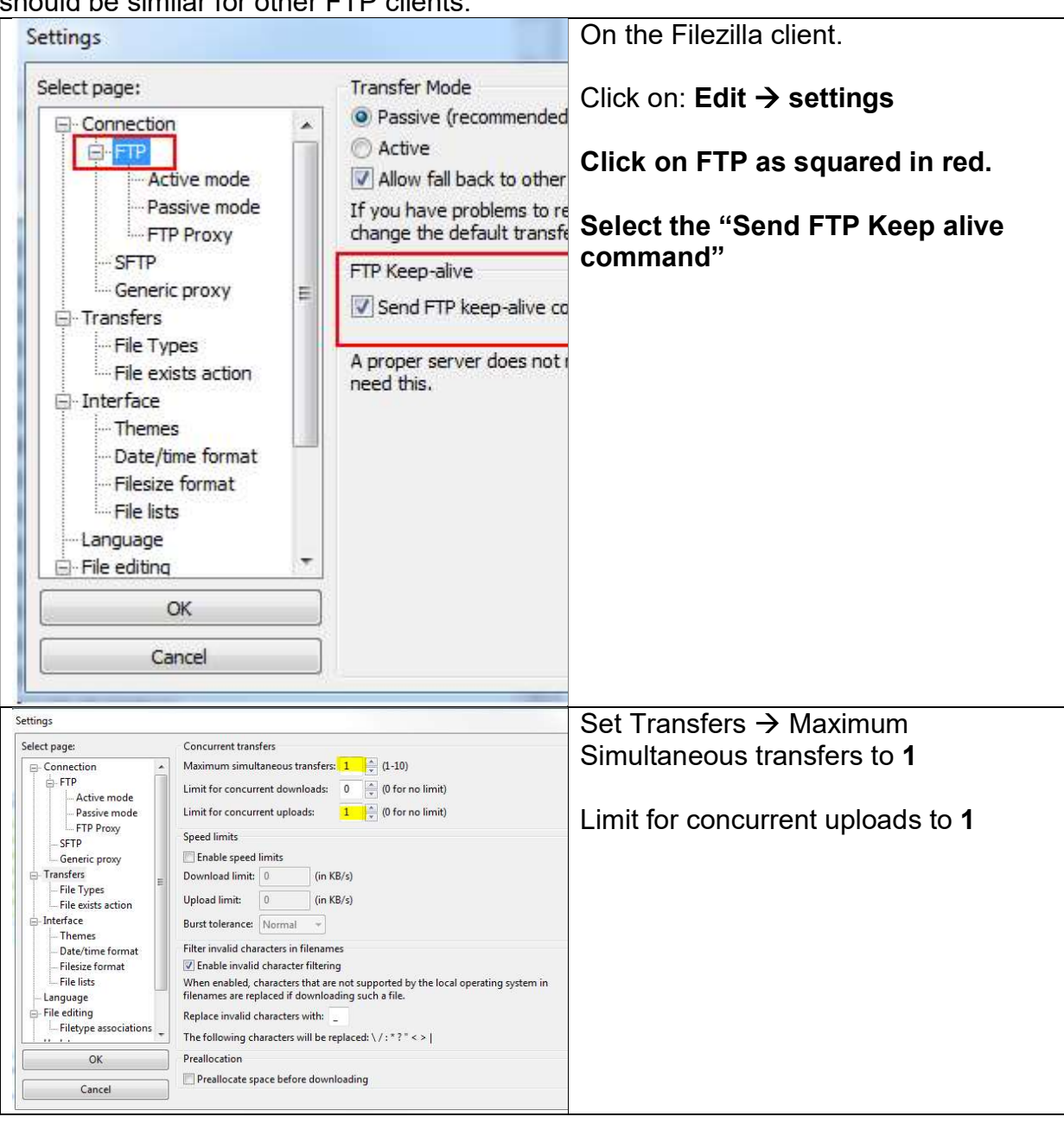

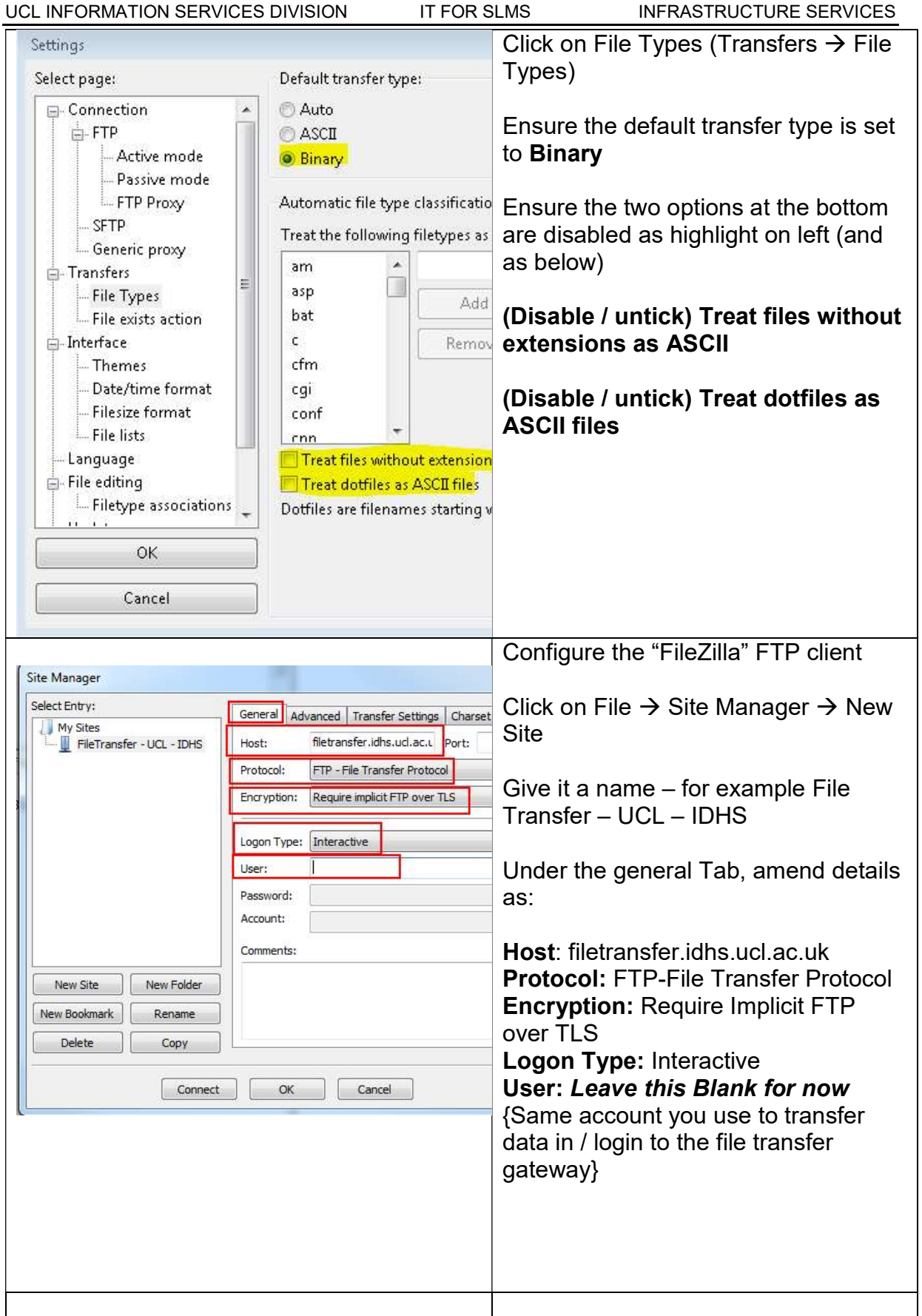

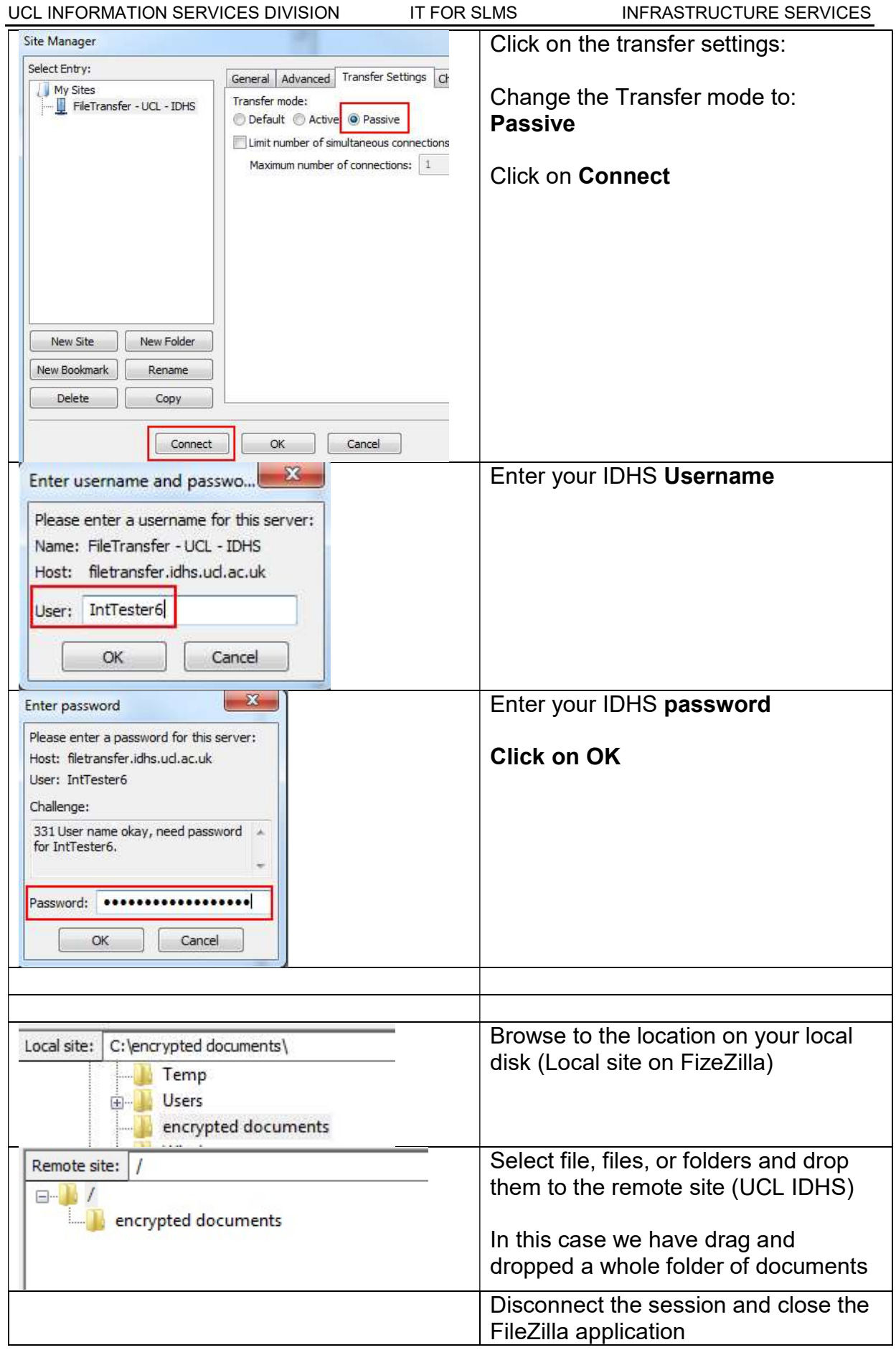

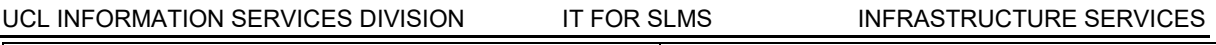

### 6.3 What happens next?

Applies only if you have access to handling the data (using the Application and Data Portal)

Once data has been uploaded, a researcher from the relevant group that is receiving the data a user will login to the IDHS Application & Data Portal and

- Locate the data just sent in (MFT\_Arrivals)
- Copy to relevant research folders. (S drive)

# End of Document